# MATESGG (matemáticas con GeoGebra)

Antonio Moreno García IESO Belerma (Ossa de Montiel) amgalumnos@gmail.com

## RESUMEN

El proyecto **MatesGG,** que se lleva realizando desde hace unos 3 años, está siendo desarrollado por la federación Española de Sociedades de Profesores (FESPM), el Instituto Nacional de Tecnologías educativas del Profesorado (INTEF) y el Centro Internacional de Encuentros Matemáticos ( CIEM ).

Este proyecto tiene como objetivo la creación de un conjunto de metadatos de Applets de GeoGebra, con la herramienta eXeLearning, y también crear un sistema de almacenamiento, gestión y consulta sencillo. Además, se ha empezado a adaptar algunos applets para alumnos TEA y ha elaborado algunos videos explicativos de algunos applets para facilitar el uso de estos.

El desarrollo de está ponencia comenzará con una rápida introducción a GeoGebra y los recursos que tiene accesible en su nube. Continuará con una descripción de la evolución de este proyecto. Finalmente, mostrará los planes futuros del próximo año.

### 1. INTRODUCCIÓN

GeoGebra es una herramienta que permite dinamizar las clases de matemáticas. Esta herramienta es muy utilizada en las clases de matemáticas en todos los niveles educativos, principalmente secundaria y bachillerato. El uso más extendido es como calculadora gráfica, lo que permite realizar: representación de funciones y geometría.

Aunque hay otro gran uso que se le puede dar como fuente de recursos (applets y actividades) desde la dirección web <www.geogebra.org> ( Figura 1). Desde el botón RECURSOS se accede a un sinfín de recursos de libre disposición. Estos recursos usan la licencia Creative Commons CC BY-SA (Reconocimiento – Compartir Igual), que permite el uso, modificación y distribución de una obra con cualquier fin, siempre y cuando se reconozca al autor y, en el caso de que se realicen modificaciones o desarrollos a partir de la misma, la obra derivada se comparta con la misma licencia.

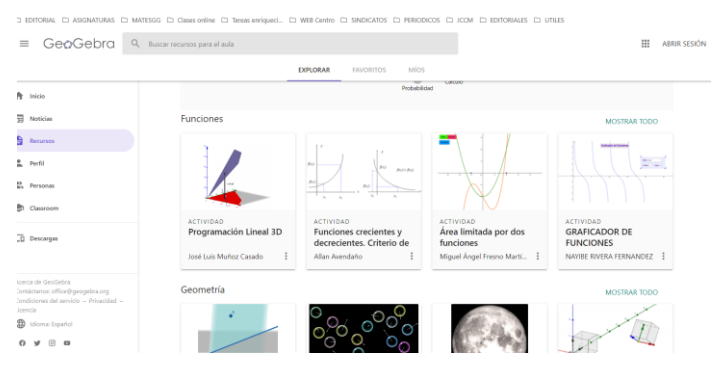

*Figura 1. Pantalla principal www.geogebra.org*

Algunos de los problemas que tiene esta gran nube de recursos digitales para la docencia son: duplicidad de recursos, hay varias copias de los mismos applets; control de calidad, no hay ningún organismo o entidad que realice un control de funcionamiento; y no están clasificados bajo ningún criterio.

| Inicio.<br>Noticias | Recursos                                                         |                                                |                                                      | Recurso de cualquier tipo =                          |
|---------------------|------------------------------------------------------------------|------------------------------------------------|------------------------------------------------------|------------------------------------------------------|
| Recursos<br>Pecta   | <b>STATE SHOP</b><br>$2 -$<br>m<br>lana                          | $\tau$<br>÷                                    |                                                      |                                                      |
| Personas            |                                                                  |                                                |                                                      |                                                      |
| 1 Classroom         | ACTIVIDAD<br><b>TEOREMA DE</b><br>PITAGORAS                      | ACTIVIDAD.<br>Copia de TEOREMA DE<br>PITAGORAS | <b>ACTIVIDAD</b><br>Copia de Teorema de<br>Pitagoras | <b>ACTIVIDAD</b><br>Teorema de Pitagoras             |
| Descargas           | Chocue zapata delsy pacia                                        | YER ALPIZAR                                    | Rociooccoo                                           | <b>YEA LAURA</b>                                     |
|                     | <b>Science of Freehold</b><br><b>POWER BERN</b><br><b>STRATE</b> |                                                | -                                                    |                                                      |
|                     | <b>ACTIVIDAD</b><br>Teorema de pitagoras                         | ACTIVIDAD.<br><b>TEOREMA DE</b><br>PITAGORAS   | <b>ACTIVIDAD</b><br>Teorema de Pitagoras             | <b>ACTIVIDAD</b><br>Copia de Teorema de<br>Pitagoras |
|                     | Andres Martinez                                                  | STEPHANIA SANTANA VI<br>$\ddot{z}$             | Grupo JAR                                            | <b>Enrique Paredes</b>                               |

*Figura 2. Ejemplo de búsqueda del teorema de Pitágoras*

## 2. EVOLUCIÓN DE MATESGG

El proyecto MatesGG nace para aprender matemáticas a través de las nuevas tecnologías. Este proyecto se lleva desarrollando aproximadamente 3 años.

Durante el primer año se realizó una selección de applets de GeoGebra de calidad y con la herramienta, de uso libre, eXeLearning se crearon un conjunto de guías(metadatos) de los applets seleccionados. El criterio seguido para esta selección fue su calidad y que, el conjunto de todos ellos, cubrieran la totalidad de los conceptos y conocimientos del currículo de matemáticas en todos los niveles educativos (infantil, primaria, secundaria y bachillerato).

Las guías (Figura 3) que se crearon contienen 19 elementos de información, a destacar: cursos y etapa educativa, contenidos que trabaja, conocimientos teóricos previos, recomendaciones y propuestas de uso.

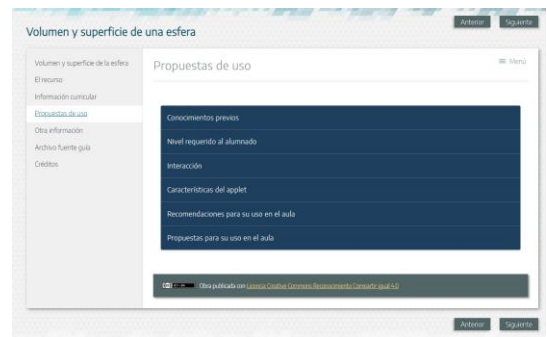

*Figura 3. Ejemplo de metadato.*

Además, se creó un alojamiento de estas guías y una página web de búsqueda (Figura 4). En esta página de búsqueda se puede filtrar por 4 bloque de conceptos: Etapa educativa, bloques de contenidos, modalidades y otros filtros.

| $Q$ Buscar                      | $\alpha$                         | □ Álgebra                     | $\Box$ Álgebra lineal    |  |  |
|---------------------------------|----------------------------------|-------------------------------|--------------------------|--|--|
| Etapas educativas               |                                  | $\Box$ Análisis               | $\Box$ Estadística       |  |  |
| $\Box$ Infantil                 | $\Box$ Primaria                  | $\Box$ Funciones              | $\Box$ Geometría         |  |  |
| $\Box$ 1° Infantil              | $1°$ E.P.<br>$\Box$ 2° E.P.      | $\Box$ Habilidades<br>lógicas | $\Box$ Medida            |  |  |
| $\Box$ 2° Infantil              | $\Box$ 3° E.P.<br>$\Box$ 4° E.P. | □ Números                     | $\Box$ Probabilidad      |  |  |
| $\Box$ 3° Infantil              | $\Box$ 5° E.P.<br>$\Box$ 6° E.P. |                               |                          |  |  |
| $\Box$ E.S.O.<br>□ Bachillerato |                                  | Modalidades                   |                          |  |  |
| □ 1° E.S.O.                     | □ 1° Bachillerato                | $\Box$ Ciencias               | $\Box$ Ciencias sociales |  |  |
| $\square$ 2° E.S.O.             | □ 2° Bachillerato                | $\Box$ Generales              | □ Matemáticas A          |  |  |
| $\Box$ 3° E.S.O.                |                                  | $\Box$ Matemáticas B          |                          |  |  |
| $\Box$ 4° E.S.O.                |                                  |                               |                          |  |  |
|                                 |                                  | Otros filtros                 |                          |  |  |

*Figura 4. Pantalla de búsqueda*

Con la entrada de la LOMLOE, en el segundo año se realizó una revisión de las guías ya creadas y su clasificación. Además, se plantearon nuevos retos como son: crear una aplicación para móviles, empezar a trabajar la inclusión de determinados alumnos y la creación de videos explicativos del funcionamiento de algunos applets.

El nuevo reto de inclusión de alumnos TEA (Trastorno del Espectro del Autismo) se ha abordado creando nuevos applets, a partir de algunos existentes, donde se han seguido las directrices indicadas por expertos en la materia.

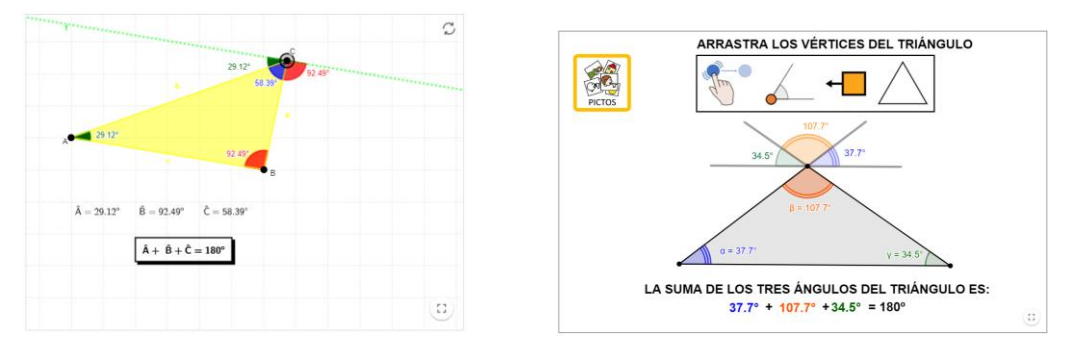

*a) Alumnos TEA b) Applet alumnos TEA*

#### *Figura 5. Ejemplo de conversión de Applet.*

Se han creado 13 vídeos a nivel profesional. Estos vídeos tienen una duración que no exceden los 3 minutos y se dividen en dos partes: conceptos teóricos necesarios (Figura 6.a), aproximadamente en la primera mitad se explica la teoría necesaria; y conceptos prácticos(Figura 6.b), en la segunda mitad del video se explica el uso del applet.

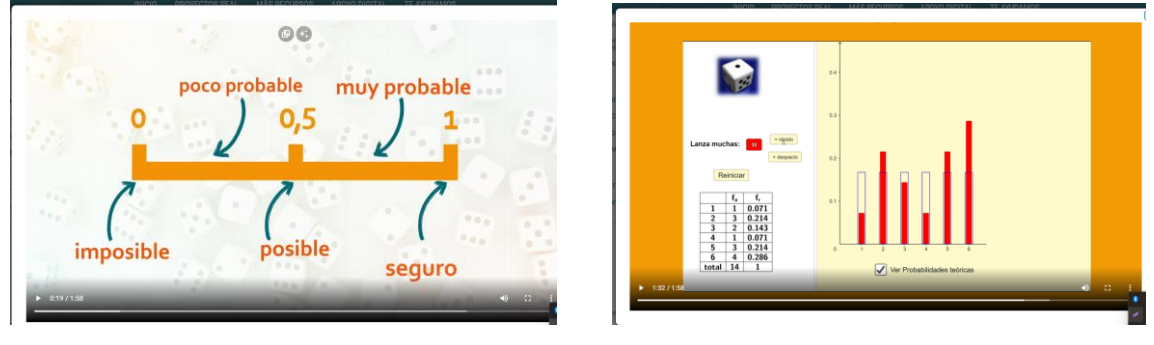

*a) Parte teórica b) parte práctica*

 *Figura 6 Ejemplo de video explicativo.*

## 3. PLANES FUTUROS

El futuro del proyecto se va marcando año a año. El próximo año nos hemos planteado los siguientes objetivos:

- 1. Revisión de las guías creadas. Se actualizará la información necesaria.
- 2. Nivel educativo de primaria. -Se ha detectado que existen pocos applets de infantil y primaria. Por ello se van a crear y publicar más applets de este nivel educativo.
- 3. Secuencias de guías. -Se van a intentar hacer itinerarios de applets para trabajar algunos conceptos concretos.
- 4. Alumnos TEA. Se van a ir adaptando más applets para alumnos TEA.
- 5. Elaboración de más videos explicativos.
- 5. BIBLIOGRAFIA

[https://www.geogebra.org](https://www.geogebra.org/)

<https://intef.es/recursos-educativos/recursos-para-el-aprendizaje-en-linea/matesgg/> [https://exelearning.net](https://exelearning.net/)